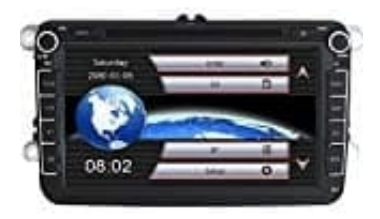

## **Yingly NA03W6VW0703 Autoradio**

## **Sprache auf Deutsch einstellen**

Wenn euer YINGLY Radio in englisch eingestellt sein sollte, geht einfachh die nachfolgenden Schritte durch, um es auf deutsch einzustellen:

1. Klickt im Hauptmenü auf **"⚙ SETUP"**.

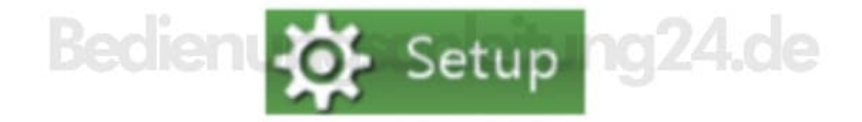

2. Tippe unten auf den Pfeil ▶, um auf die nächste Seite zu gelangen.

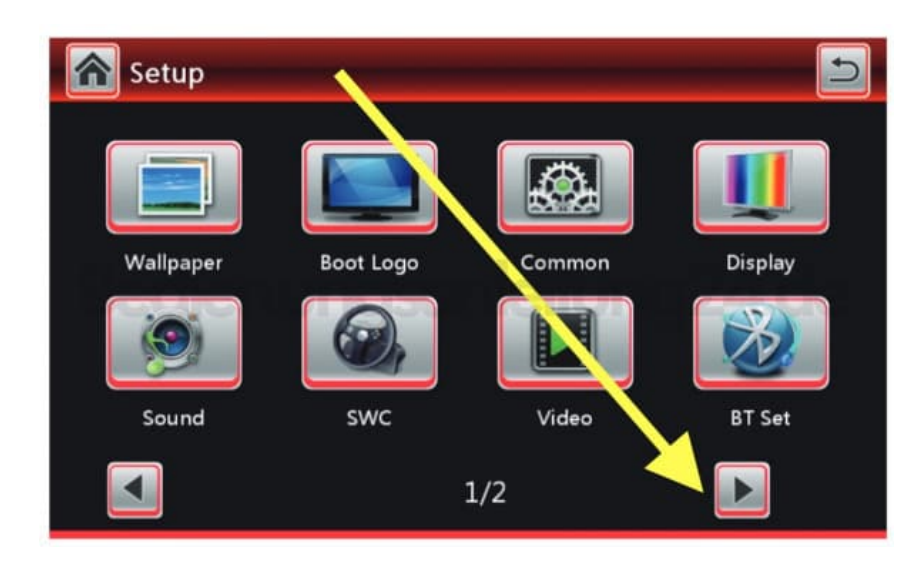

3. Tippe hier auf die Option **"Language"**, um die Spracheinstellungen zu öffnen.

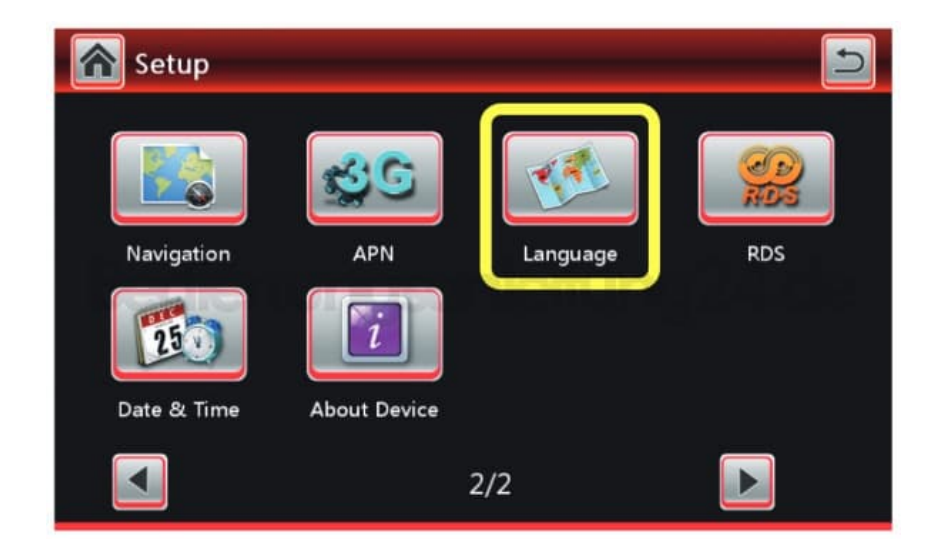

4. Wähle "Deutsch (German)" aus der Liste aus und bestätige deine Eingabe.